# Foire Aux Questions

**FAQ**

# **[Bénéficiaires du Caes](#page-3-0)**

**[Espace Adhérent](#page-3-0)**

**[Première inscription au Caes](#page-6-0)**

**[Taux de subvention et plafond annuel](#page-7-0)**

**[Fiche Agent](#page-8-0)**

**[Mise à jour de la Fiche Agent](#page-9-0)**

**[Paiement depuis l'Espace Adhérent](#page-10-0)**

**[Suivre mes subventions](#page-10-0)**

**[Carte Adhérent](#page-10-0)**

**[Billetterie en ligne](#page-11-0)**

**[Contacts](#page-13-0)**

Une question sur le fonctionnement du Caes Inserm ? Contactez-nous à : administration.caes@inserm.fr

Foire Aux Questions

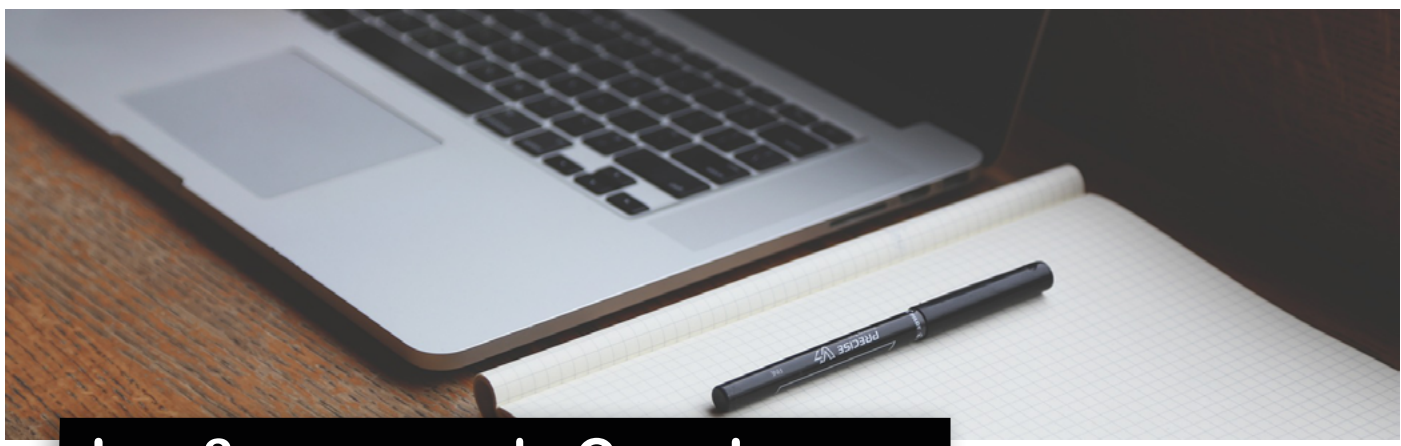

# **[Les 3 espaces du Caes Inserm](http://)**

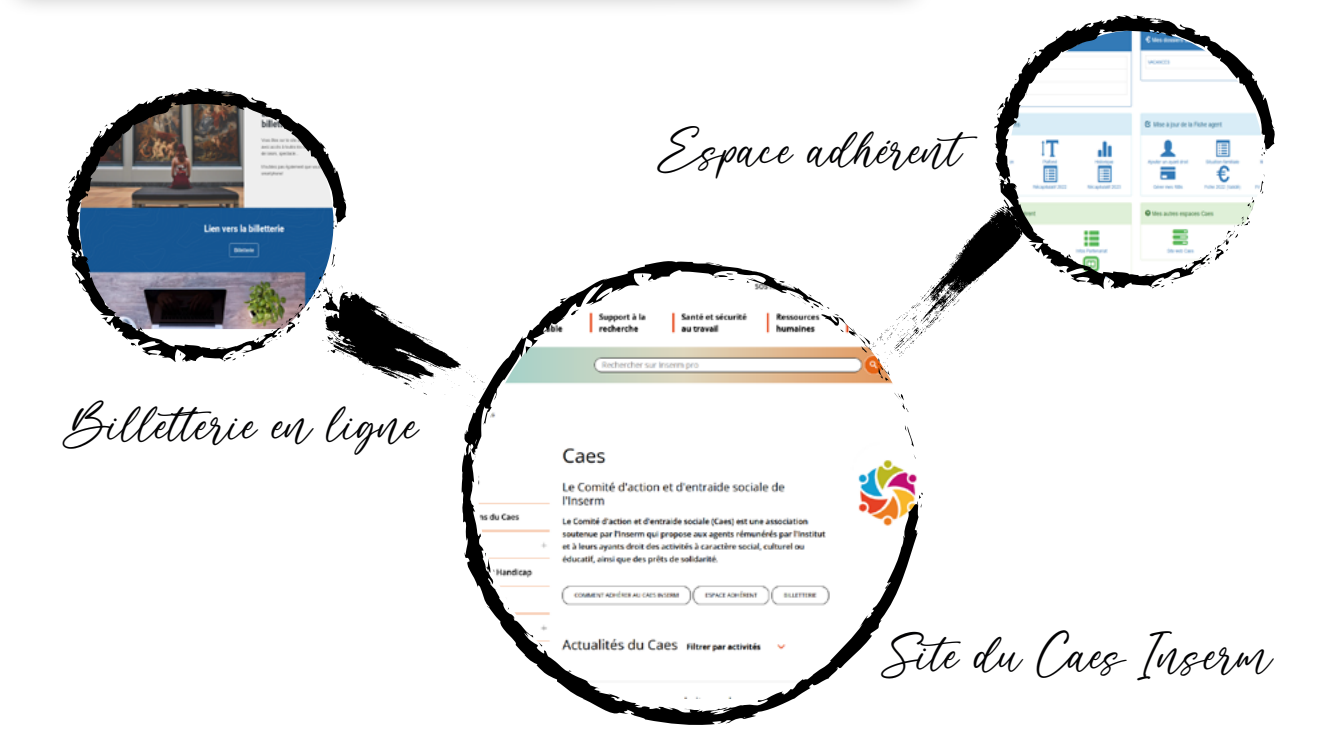

Pourquoi une foire aux questions?

*Parce que les rouages internes du Caes Inserm peuvent paraître trop compliqués au premier abord, nous avons souhaité créer ce document, que nous mettons à jour régulièrement pour que tous les agents puissent mieux comprendre et trouver le maximum de réponses à leurs questions.* 

*La Fiche Agent, l'Espace Adhérent, le taux de subvention, la billetterie en ligne... Retrouvez ici une sélection de questions qui devraient vous aider à votre arrivée au Caes ou avant de préparer un dossier de demande de subvention.* 

#### **L'information que vous cherchiez ne se retrouve pas ici ?**

*Écrivez nous à : [administration.caes@inserm.fr](mailto:administration.caes%40inserm.fr%20?subject=) ou à travers le [formulaire de](https://pro.inserm.fr/caes/contacts-2)  [contact](https://pro.inserm.fr/caes/contacts-2) de notre site.*

## **[Bénéficiaires du Caes Inserm](#page-3-0)**

[Qui peut bénéficier du Caes?](#page-3-0)  [Qui est considéré comme ayant droit ?](#page-3-0) 

## **[Espace Adhérent](#page-3-0)**

[Comment se connecter à son Espace Adherent ?](#page-3-0)

[Les revenus apparaissant sur votre Espace Adhérent se](#page-3-0)  montent à 999 999  $\epsilon$  ?

[Que faire depuis mon Espace Adhérent ?](#page-3-0)

[J'ai oublié mon identifiant Caes, que dois-je faire ?](#page-3-0) 

[Où est-ce que je peux trouver mon identifiant Caes ?](#page-3-0)

[Où est-ce que je peux trouver mon matricule Inserm ?](#page-3-0)

[J'ai oublié mon mot de passe, que dois-je faire ?](#page-3-0)

## **[Première inscription au Caes](#page-6-0)**

## **[Taux de subvention et plafond annuel](#page-7-0)**

Qu'est-ce que le taux de subvention ?

[Comment connaître son taux de subvention ?](#page-7-0)

[Qu'est-ce que le plafond de subvention annuel ?](#page-7-0) 

[Si j'ai dépassé mon plafond annuel, puis-je continuer à](#page-7-0)  m'inscrire aux activités Caes ?

## **[Fiche Agent et mise à jour de la Fiche Agent](#page-8-0)**

Pourquoi une Fiche Agent ?

[Pourquoi le Caes Inserm a besoin de toutes ces informations](#page-8-0) ?

[Comment mettre à jour mes informations ?](#page-8-0) 

[Est-il possible de continuer à remplir la Fiche Agent au format](#page-8-0)  papier et l'envoyer par courrier ?

[Dois-je mettre à jour mes informations chaque année civile ?](#page-8-0) 

[Le récapitulatif de l'année, à quoi sert-il ?](#page-8-0) 

[Je suis en concubinage mais on ne vit pas ensemble, mon](#page-8-0)  partenaire est-il ayant droit ?

[J'essaye de modifier un ayant droit sur ma fiche familiale et](#page-8-0)  je n'y arrive pas, pourquoi ?

[Est-ce que je peux demander une subvention sans rentrer](#page-8-0)  mes informations personnelles sur mon Espace Adhérent?

[Je viens d'avoir un enfant, dois-je mettre mes informations](#page-8-0)  à jour ?

[J'ai déjà envoyé ma Fiche Agent par courriel ou par courrier](#page-8-0)  postal, dois-je me réinscrire sur l'Espace Adhérent ?

[Que dois-je fournir pour justifier que mon enfant est à ma](#page-8-0)  charge fiscalement?

[Que dois-je fournir pour un enfant de plus de 26 ans en](#page-8-0)  situation de handicap ou personne à charge rattachée au foyer fiscal?

[Je ne vis plus en couple, comment puis-je enlever mon](#page-8-0)  conjoint de la liste de mes ayants droit ?

## **[Paiement depuis l'Espace Adhérent](#page-10-0)**

[Peut-on payer directement sur l'Espace Adhérent ?](#page-10-0)

[Peut-on payer en plusieurs fois sur l'Espace Adhérent ?](#page-8-0)

[Est-ce qu'il y a un montant minimum pour payer sur l'Espace](#page-10-0)  Adhérent ?

[Comment payer depuis mon Espace Adhérent avec les](#page-10-0)  chèques ANCV ?

## **[Suivre mes subventions](#page-10-0)**

[Quand je consulte mes dossiers subventions, je vois une date](#page-10-0)  de dossier mais je n'ai pas reçu le virement, pourquoi ?

## **[Carte Adhérent](#page-10-0)**

[Où peut-on trouver la carte adhérent du Caes Inserm ?](#page-10-0)  [Où doit-on présenter notre carte adhérent ?](#page-10-0) 

## **[Billetterie en ligne](#page-11-0)**

[Comment se connecter à la billetterie en ligne pour la](#page-11-0)  première fois ?

[Je suis retraité et je n'arrive pas à me connecter à la billetterie](#page-11-0)  en ligne.

[Je viens d'acheter des billets sur la billetterie en ligne, puis-je](#page-11-0)  être subventionné ?

[Je clique sur « mot de passe oublié » dans la billetterie en](#page-11-0)  ligne et il ne se passe rien, quoi faire ?

[Où trouver le mot de passe pour se connecter pour la](#page-11-0)  première fois à la billetterie en ligne ?

[Je viens d'arriver à l'Inserm et je souhaiterai me connecter à](#page-11-0)  la billetterie en ligne, comment faire ?

[Je souhaiterai télécharger l'application mobile de la billetterie](#page-11-0)  en ligne, comment faire ?

Les prix de la billetterie en ligne sont les mêmes qu'en guichet, est-ce normal ?

[Je suis retraité et je ne connais pas mon matricule pour me](#page-11-0)  connecter à la billetterie en ligne, comment faire ?

[J'ai un problème avec mes billets, qui contacter ?](#page-11-0) 

## **[Contacts](#page-13-0)**

<span id="page-3-0"></span>Foire Aux Questions

# **Bénéficiaires du Caes Inserm**

#### **Qui peut bénéficier du Caes ?**

Les ouvrants droit du Caes Inserm sont : - Les agents statutaires, vacataires ou contractuels dont la rémunération principale est versée par l'Inserm ou le Caes. - Les retraités ayant atteint l'âge de la retraite à l'Inserm ou au Caes et ayant confirmé leur adhésion.

#### **Qui est considéré comme ayant droit ?**

- Le conjoint (marié, ou concubin avec justificatif de domicile commun).

- Les enfants à charge de moins de 16 ans et les enfants de 16 à 25 ans à charge fiscalement et avec justificatifs.

- Les enfants de plus de 26 ans ou ascendants en situation de handicap ou personnes à charge rattachées au foyer fiscal de l'ouvrant droit.

# **Espace Adhérent**

#### **Comment se connecter à son Espace Adhérent ?**

- Vous êtes actif ou retraité, êtes inscrit au Caes ou vous avez déjà participé à une activité Caes : Vous pouvez y accéder avec votre **identifiant Caes**.

- Vous êtes actif ou retraité et vous n'êtes pas inscrit au Caes : vous n'êtes pas répertorié au Caes donc il faut remplir votre formulaire d'inscription sur la page d'accès à l'Espace Adhérent. Votre inscription sera validée par la suite et vous recevrez vos identifiants pour vous connecter à votre Espace Adhérent.

#### **Les revenus apparaissant sur votre Espace Adhérent montent à 999 999 € ?**

Ne vous affolez pas, ce n'est pas une erreur de saisie, c'est le montant qui s'affiche par défaut lorsque vos données n'ont pas été mises à jour.

#### **Que faire depuis mon Espace Adhérent ?**

Vous pouvez consulter votre taux de subvention ou votre plafond annuel, payer en ligne vos factures, télécharger votre carte adhérent, consulter le statut de vos demandes de subvention, télécharger le récapitulatif et mettre à jour vos informations.

#### **J'ai oublié mon identifiant Caes que dois-je faire ?**

Si vous ne connaissez pas votre identifiant Caes vous pouvez le retrouver sur vos factures ou vos subventions du Caes.

Vous pouvez aussi le récupérer en cliquant sur « Identifiant oublié » dans la page de connexion de l'Espace Adhérent.

Saisissez votre nom et votre matricule Inserm. Si vous n'êtes

pas agent Inserm (ou si vous ne vous rappelez pas de votre matricule) allez sur l'onglet **« Vous êtes retraité ou autre »** et saisissez nom, prénom et date de naissance.

#### **Où est-ce que je peux trouver mon identifiant Caes ?**

Votre identifiant Caes se trouve sur vos factures ou vos subventions du Caes.

#### **Où est-ce que je peux trouver mon matricule Inserm ?**

Votre matricule Inserm apparaît sur votre bulletin de paie ou sur l'interface Sirène.

#### **J'ai oublié mon mot de passe, que dois-je faire ?**

Si vous avez oublié ou ne connaissez pas votre mot de passe cliquez sur **« Mot de passe oublié ? »** et renseignez votre identifiant Caes.

Vous recevrez un courrier à l'adresse électronique de votre inscription.

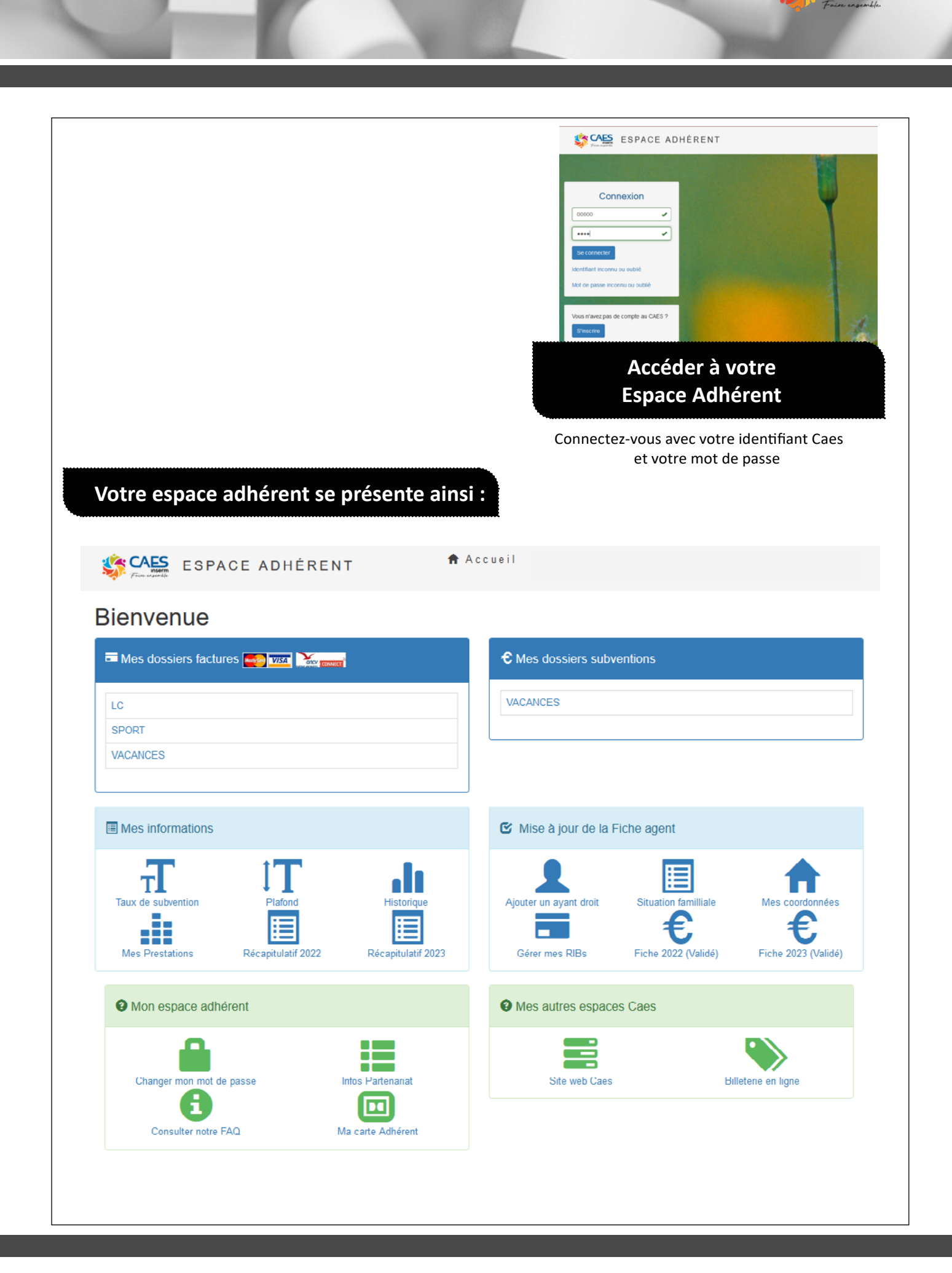

Foire Aux Questions

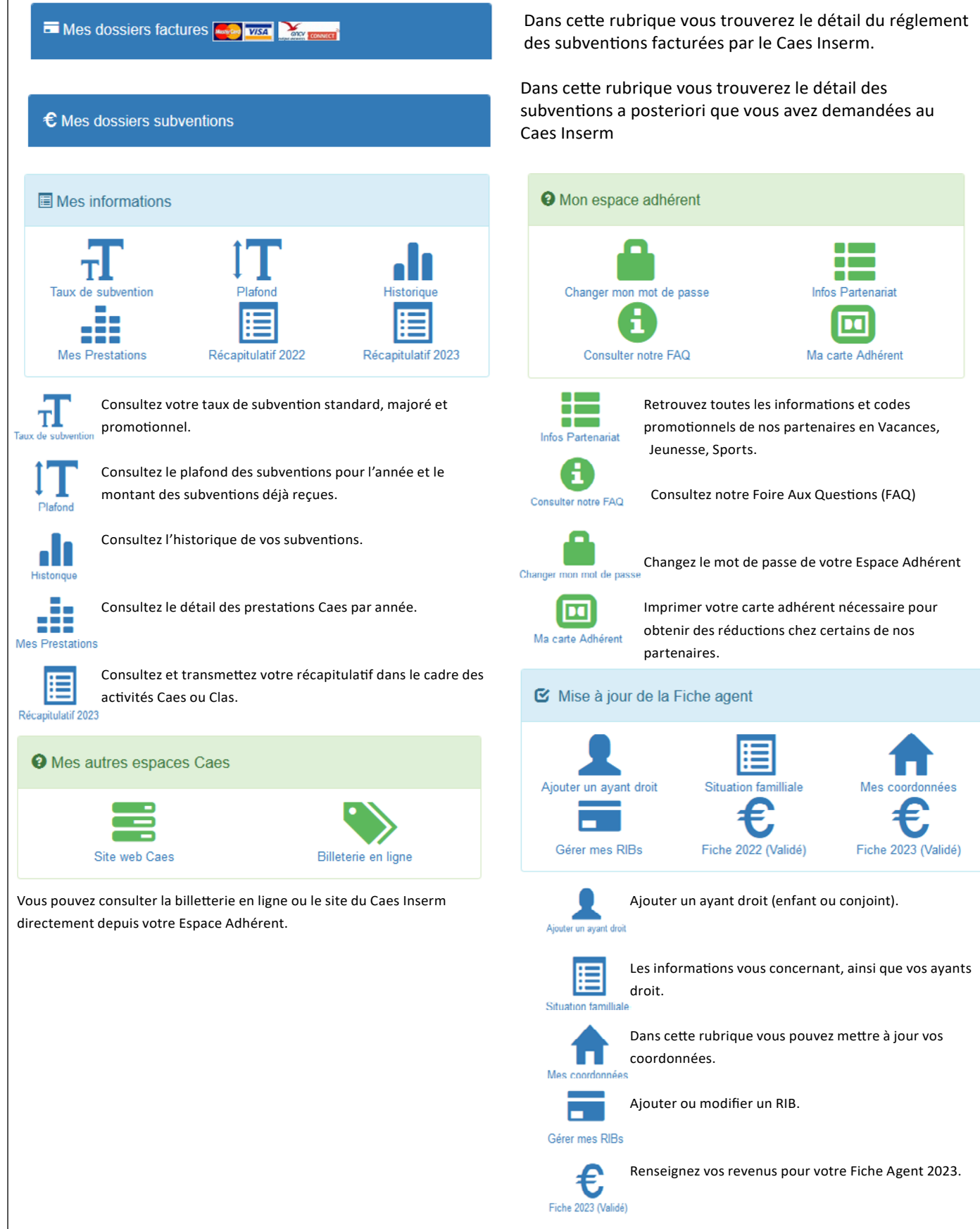

<span id="page-6-0"></span>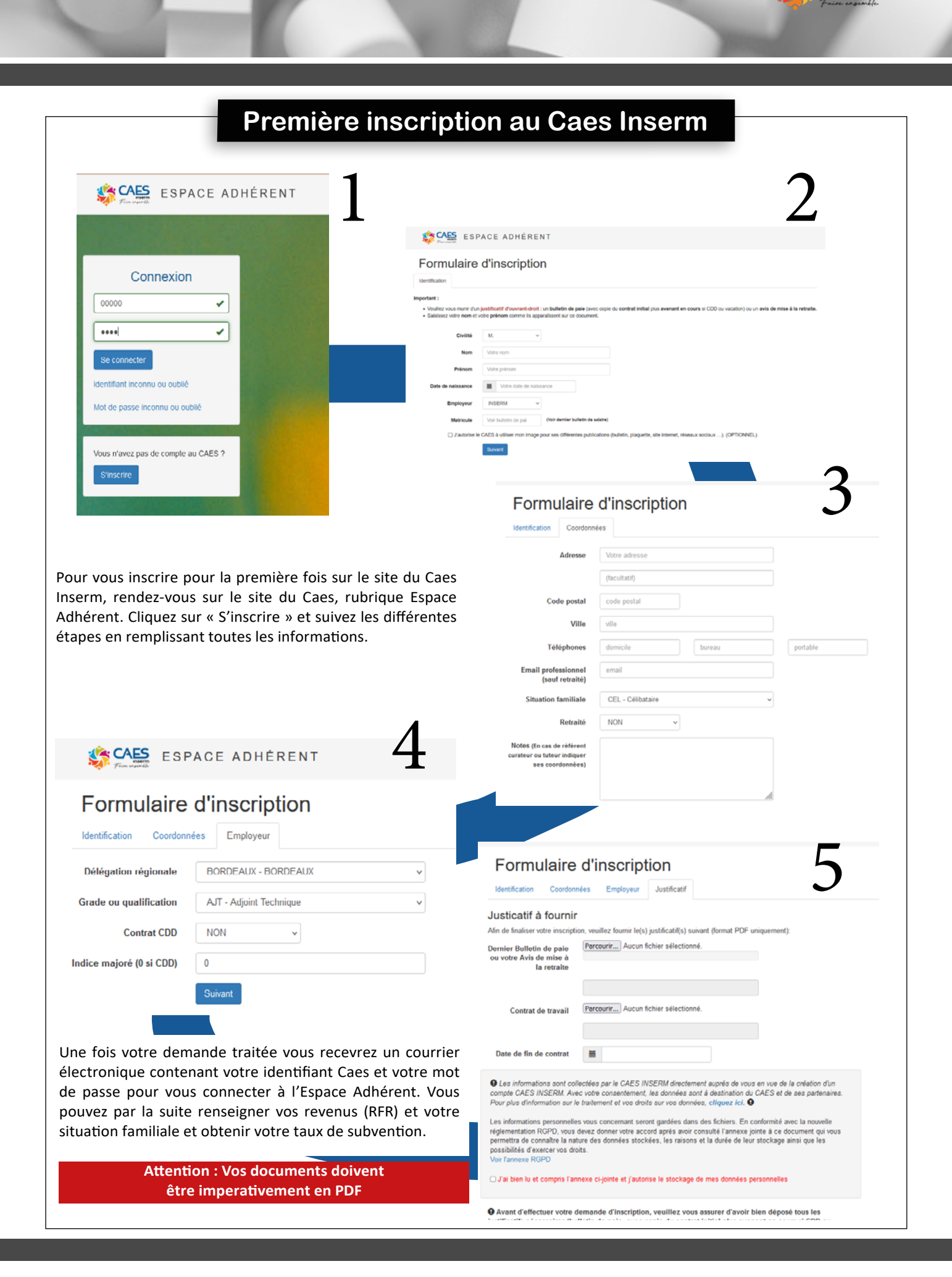

<span id="page-7-0"></span>Foire Aux Questions

# **[Taux de subvention et plafond annuel](#page-3-0)**

#### **Qu'est-ce que le taux de subvention ?**

Le taux de subvention permet de calculer le montant de vos subventions. Il est calculé par rapport aux revenus du foyer (Revenu Fiscal de Référence de l'avis d'imposition de l'année n-2) et la composition familiale (conjoint, enfants) actuelle (année n).

#### **Comment connaître son taux de subvention ?**

Si vous avez mis à jour votre Fiche Agent : en consultant votre Espace Adhérent (rubrique : Mes informations, Récapitulatif de l'année en cours).

Si vous n'avez pas mis à jour votre Fiche Agent : vous pouvez estimer votre taux de subvention grâce au module de calcul accessible sur la page d'accueil du site internet du Caes. Le taux estimé n'est pas utilisable tant que votre Fiche Agent n'est pas validée.

#### **Qu'est-ce que le plafond de subvention annuel ?**

C'est le montant annuel des subventions auquel vous pouvez prétendre en fonction de vos revenus et de la composition de votre famille. Pour connaître ce plafond, allez sur votre Espace Adhérent (rubrique : Mes informations, Plafond) ainsi que votre taux de subvention (rubrique : Mes informations, Taux de subvention).

Si vous n'avez pas mis à jour votre Fiche Agent : vous pouvez estimer votre plafond de subvention grâce au module de calcul accessible sur la page d'accueil du site internet du Caes.

Si vous avez mis à jour votre Fiche Agent : en consultant votre Espace Adhérent (rubrique : Mes informations, Plafond).

+ d'info

*Vous trouverez plus d'informations sur le taux de subvention et le plafond annuel sur le site du Caes rubrique «Calcul de votre subvention».* 

#### **Si j'ai dépassé mon plafond annuel, puis-je continuer à m'inscrire aux activités Caes ?**

Si votre plafond annuel est atteint, vous pouvez vous inscrire à une activité mais celle-ci vous sera facturée au tarif extérieur sans subvention. Vous n'êtes pas prioritaire.

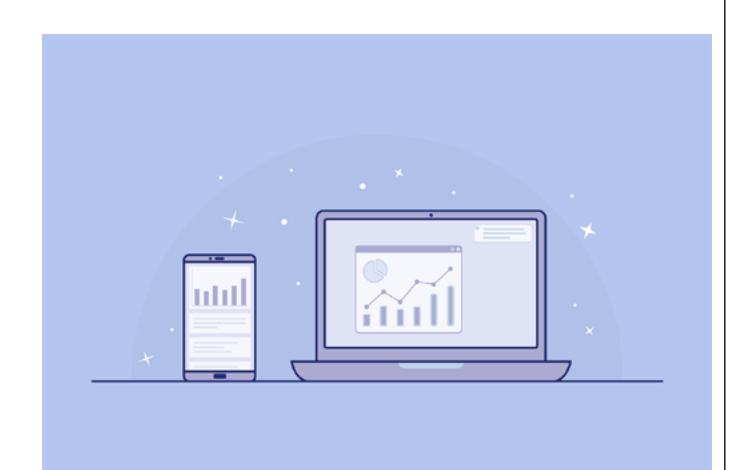

Les plafonds de subvention

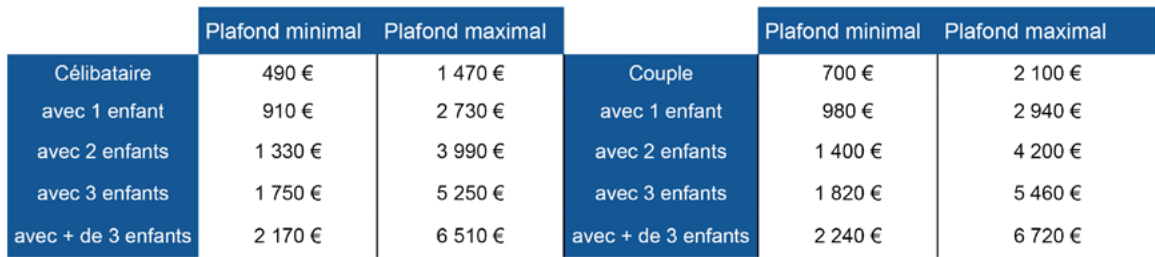

# **[Fiche Agent](#page-3-0)**

#### **Pourquoi une Fiche Agent ?**

<span id="page-8-0"></span>La Fiche Agent est un formulaire dématerialisé qui permet de renseigner toutes les informations nécessaire au calcul de votre taux et de votre plafond de subvention.

Une fois validée, votre Fiche Agent vous permet de demander des subventions au Caes ou de participer aux activités des Clas (Comités locaux d'action sociale).

La Fiche Agent doit être mise à jour chaque année civile depuis l'Espace Adhérent pour l'actualisation du taux et du plafond de subvention de l'agent.

#### **Pourquoi le Caes Inserm a besoin de toutes ces informations ?**

- Pour vérifier le statut d'ouvrant droit.
- Pour calculer le taux de subvention.
- Pour connaître les ayants droit.

#### **Comment mettre à jour mes informations ?**

Vous pouvez saisir vos informations directement dans votre Espace Adhérent.

#### **Est-il possible de continuer à remplir la Fiche Agent au format papier et de l'envoyer par courrier ?**

Nous vous encourageons fortement à mettre à jour vos informations directement dans votre espace adhérent, pour un traitement plus rapide et efficace de vos demandes.

Cependant il est encore possible exceptionnellement d'envoyer votre Fiche Agent au format papier pour les personnes qui ne pourraient pas le faire via l'Espace Adhérent. Dans ce cas, merci de ne pas envoyer votre fiche ni par courriel ni via l'Espace Adhérent pour éviter des doublons.

#### **Dois-je mettre à jour mes informations chaque année civile?**

Il est nécessaire de mettre à jour les informations personnelles chaque année, si vous voulez bénéficier du Caes. Vous pouvez le faire en cours d'année, par exemple en cas de modification de la composition familiale (naissance, divorce ou décès), d'adresse postale ou de changement de coordonnées bancaires.

#### **Le récapitulatif de l'année, à quoi sert-il ?**

Le récapitulatif de l'année sert à communiquer votre taux de subvention et la composition de votre famille (ayants droit) au responsable d'une activité Clas (Comité Local d'Action Sociale).

#### **Je suis en concubinage mais on ne vit pas ensemble, mon partenaire est-il ayant droit?**

Non, il est nécessaire d'avoir un domicile commun.

#### **J'essaye de modifier un ayant droit sur ma fiche familiale et je n'y arrive pas, pourquoi ?**

Vous pouvez rajouter un ayant droit mais pas modifier un ayant droit existant. Veuillez nous contacter à : [fiche-agent.caes@inserm.fr](mailto:fiche-agent.caes%40inserm.fr?subject=)

#### **Est-ce que je peux demander une subvention sans rentrer mes informations personnelles sur mon Espace Adhérent ?**

Non, nous devons nous assurer que vous êtes bien ouvrant droit et que les membres de votre famille sont bien ayants droit.

#### **Je viens d'avoir un enfant, dois-je mettre mes informations à jour ?**

Si vous voulez que votre enfant soit considéré comme ayant droit et compte pour le calcul de votre subvention vous pouvez rajouter votre enfant sur l'Espace Adhérent (rubrique : Mise à jour de la Fiche Agent, Ajouter un ayant droit).

#### **Que dois-je fournir pour justifier que mon enfant est à ma charge fiscalement ?**

Pour les enfants atteignant 16 ans dans l'année civile et pour les enfants à charge fiscalement jusqu à 25 ans, il est impératif de fournir le certificat de scolarité, l'attestation Pôle Emploi ou service civique de l'année en cours.

#### **Que dois-je fournir pour un enfant de plus de 26 ans en situation de handicap ou personne à charge rattachée au foyer fiscal ?**

Il faut fournir une attestation MDPH (Maison Départamentale des Personnes Handicapées), la carte mobilité inclusion recto/verso ou la pension militaire d'invalidité, mentionnant un taux d'incapacité supérieur ou égal à 50 % et en cours de validité.

*Nota bene* : La RQTH (Reconnaissance de la Qualité de Travailleur Handicapé) ne donne droit à aucune demi-part supplémentaire au Caes.

<span id="page-9-0"></span>Foire Aux Questions

#### **Je ne vis plus en couple, comment puis-je enlever mon conjoint de la liste de mes ayants droit?**

Au moment de la mise à jour de votre fiche agent vous devez fournir un justificatif officiel de divorce ou de séparation (convention d'avocat, changement de situation familiale auprès des services des impôts). Si vous avez des enfants vous devrez joindre la décision du JAF (Juge aux Affaires Familiales) pour la garde de vos enfants.

Si votre fiche agent est validée et que votre changement de situation intervient, veuillez adresser ces justificatifs par mail à

+ d'info

*Pour toute question concernant la Fiche Agent vous pouvez nous écrire à : [fiche-agent.caes@inserm.fr](mailto:fiche-agent.caes%40inserm.fr?subject=)*

# **[Mise à jour de la Fiche Agent](#page-3-0)**

**La Fiche Agent doit être mise à jour chaque année si vous souhaitez faire une demande de subvention. Elle peut être aussi modifiée en cours d'année si votre situation familiale change.**

#### **Mise à jour des coordonnées / RIB-IBAN / Ayants droit**

Il est important de vérifier chaque année vos coordonnées, et les mettre à jour si nécessaire. Pour cela vous pouvez y accéder directement depuis votre espace adhérent.

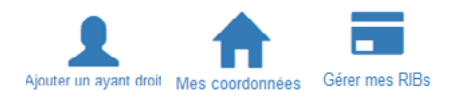

#### **Mettre à jour vos revenus**

Vous pouvez mettre à jour vos revenus depuis la rubrique de la fiche de l'année correspondante. Vous pouvez aussi vérifier que vos informations personnelles et professionnelles sont à jour.

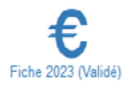

Vos informations seront mises à jour sur votre Espace Adhérent une fois que votre dossier aura été validé. Une fois le dossier validé vous recevrez un courrier eléctronique de confirmation.

**Les documents versés sur l'Espace Adhérent doivent impérativement être au format PDF.**

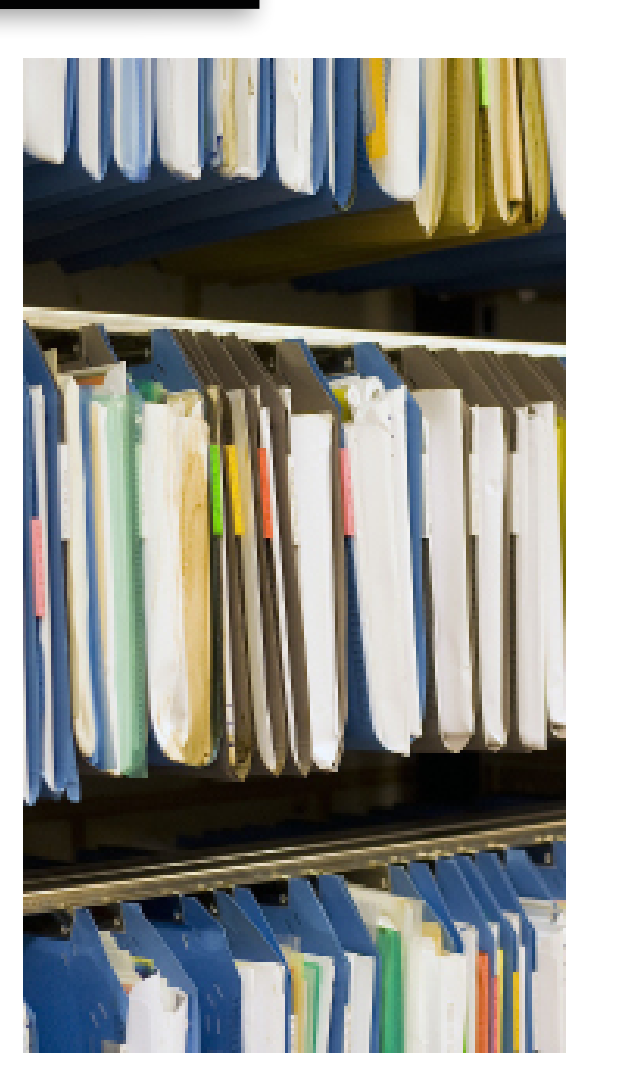

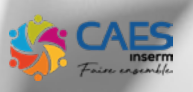

# **[Suivre mes subventions](#page-3-0)**

#### <span id="page-10-0"></span>**Quand je consulte mes dossiers subventions, je vois une date de dossier mais je n'ai pas reçu le virement, pourquoi ?**

Effectivement, quand vous faites une demande de subvention la «Date dossier» indique la date de traitement du dossier. Si la case «Date virement» est vide, cela veut dire que votre demande est en cours de validation avant virement. Une fois votre virement fait, la date apparaîtra dans la case «Date virement».

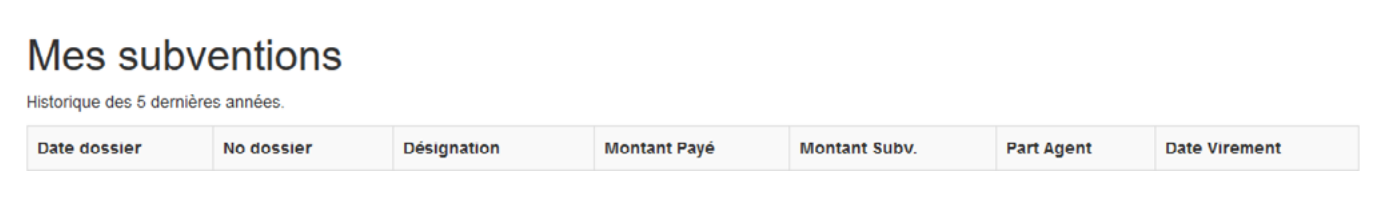

## **[Paiement depuis l'Espace](#page-3-0)  [Carte Adhérent](#page-3-0)Adhérent Où peut-on trouver la carte adhérent du Caes Inserm ? Bienvenue** La carte adhérent est téléchargeable sur votre Espace Adhérent depuis le bouton « Ma carte Adhérent ». Mes dossiers factures **August VISA Où doit-on présenter notre carte adhérent ? Peut-on payer directement sur l'Espace Adhérent ?** Oui, vous pouvez payer par carte bancaire ou en chèques La carte adhérent du Caes Inserm atteste votre vacances ANCV. Vous trouverez dans «Mes dossiers facturés» appartenance à l'association. Elle peut être demandée le bouton «Régler» quand vous aurez une facture en attente dans le cadre d'un partenariat. de réglement. **Peut-on payer en plusieurs fois depuis l'Espace Adhérent ?** Oui, il est possible de payer en trois fois pour une facture supérieure à 90 €. **Est-ce qu'il y a un montant minimum pour payer sur l'Espace Adhérent ?** Non, il n'y a pas de montant minimum pour régler vos factures depuis l'Espace Adhérent. **Comment payer depuis mon Espace Adhérent avec les chèques ANCV ?**  De la même manière que par carte bancaire. **À noter :** Vous pouvez payer une partie en chèques vacances ANCV et le reste par carte bancaire.

<span id="page-11-0"></span>Foire Aux Questions

# **[Billetterie en ligne](#page-3-0)**

+ d'info

*Sur le site de la billetterie en ligne vous trouverez un centre d'aide à la connexion.* 

*Vous trouverez également le numéro de téléphone du support téléphonique et du service après vente.* 

#### **Comment se connecter à la billetterie en ligne pour la première fois ?**

Pour se connecter à la billetterie en ligne pour la première fois, rendez vous sur : <https://www.billetteriecaes.fr/>

- Identifiant : Matricule Inserm (à 8 chiffres) - Mot de passe pour la première connexion à demander à [billetterie.caes@inserm.fr](mailto:billetterie.caes%40inserm.fr?subject=)

#### **Je suis retraité et je n'arrive pas à me connecter à la billetterie en ligne**

Si vous êtes retraité, assurez-vous d'être inscrit au fichier retraités du secteur Retraités pour pouvoir accéder à la billetterie en ligne.

Si vous êtes retraité et ne connaissez pas votre matricule, vous pouvez nous écrire à : [billetterie.caes@inserm.fr](mailto:billetterie.caes%40inserm.fr%20?subject=)

#### **Je viens d'acheter des billets sur la billetterie en ligne, puis-je être subventionné ?**

Non, la billetterie en ligne n'est pas subventionnée par le Caes Inserm. Le Caes Inserm vous donne la possibilité d'y accéder en tant que bénéficiaire et de profiter d'un tarif collectivité.

#### **Je clique sur « mot de passe oublié » dans la billetterie en ligne et il ne se passe rien, quoi faire ?**

Si la procédure «mot de passe oublié» ne fonctionne pas pour votre première connexion sur le site, pas de panique ! Écriveznous à [billetterie.caes@inserm.fr](mailto:billetterie.caes%40inserm.fr?subject=) et nous vous donnerons le mot de passe pour la première connexion.

Si ce n'est pas la première connexion, écrivez nous à [billetterie.caes@inserm.fr](mailto:billetterie.caes%40inserm.fr?subject=) et nous vous aiderons à accéder à votre compte.

#### **Où trouver le mot de passe pour se connecter pour la première fois à la billetterie en ligne ?**

Vous pouvez demander le mot de passe pour la première connexion en nous écrivant à [billetterie.caes@inserm.fr](mailto:billetterie.caes%40inserm.fr?subject=)

#### **Je viens d'arriver à l'Inserm et je souhaiterai me connecter à la billetterie en ligne, comment faire ?**

Les mises à jour de la base d'utilisateurs de la billetterie ont lieu en début de mois selon une liste d'agents Inserm fournie par les Ressources Humaines de l'Inserm. Si vous venez d'arriver et que vous n'avez pas encore eu votre premier bulletin de paie, vous n'êtes pas encore dans notre base d'utilisateurs. Il faudra patienter jusqu'au début du mois suivant pour pouvoir bénéficier de l'accès à la billetterie en ligne.

#### **Je souhaiterai télécharger l'application mobile de la billetterie en ligne, comment faire ?**

Pour télécharger l'application mobile de la billetterie en ligne il suffit de se connecter à [billetteriecaes.fr](http://billetteriecaes.fr) sur votre ordinateur et ouvrir la rubrique Mon Caes, Application mobile.

#### **Les prix de la billetterie en ligne sont les mêmes qu'en guichet, est-ce normal ?**

Il se peut que certains prix ne soient pas avantageux par rapport aux prix extérieurs. Le prestataire propose un nombre limité de billets à prix avantageux, s'il n'y en a pas au moment de votre achat c'est peut-être qu'ils n'en ont plus en stock.

#### **Je suis retraité et je ne connais pas mon matricule pour me connecter à la billetterie en ligne, comment faire ?**

Écrivez-nous à [billetterie.caes@inserm.fr](mailto:billetterie.caes%40inserm.fr?subject=) et nous vous donnerons votre matricule.

#### **J'ai un problème avec mes billets, qui contacter ?**

Si votre événement a été annulé, les e-billets ne sont pas arrivés ou tout autre problème, vous devez contacter directement le prestataire. Vous trouverez le numéro de téléphone du service après vente dans le bas de la page de la billetterie en ligne.

#### **Je ne retrouve pas le lieu culturel que je souhaite sur la billetterie en ligne.**

Tous les lieux culturels ne mettent pas à disposition des billets aux prestataire de billetterie en ligne.

Si le lieu culturel de votre choix n'est pas dans ce cas et il n'est pas dans le catalogue du prestataire, il est toujours possible de le proposer au prestataire avec une estimation de la fréquentation.

#### **C'est quoi la différence entre le matricule Inserm et le matricule Caes ?**

Seuls les agents qui remplissent une Fiche Agent ont un matricule Caes. La billetterie en ligne n'ayant pas de subvention, il n'est pas nécessaire de remplir votre Fiche Agent pour y accéder. Nous avons choisi d'utiliser le matricule Inserm qui est un identifiant unique et propre à chaque agent Inserm.

**Et pour les retraités ?** La plupart des retraités se rappellent de leur matricule Inserm et peuvent l'utiliser. Si vous ne le connaissez plus vous pouvez nous écrire à : [billetterie.caes@inserm.fr](mailto:billetterie.caes%40inserm.fr%20?subject=) 

+ d'info

*Pour toute question concernant la billetterie en ligne vous pouvez nous écrire à : [billetterie.caes@inserm.fr](mailto:billetterie.caes%40inserm.fr?subject=)*

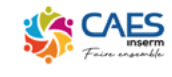

#### **BIENVENUE**

ns votre billetterie Caes Inserm. Cet espace vous est personnel et il est totalement sécurisé

.<br>Ier votre compte Lacheter des billets à tarifs réduits ou profit

**Fonctionnement** .<br>Grâce à vos codes d'accès :

#### **Connexion**

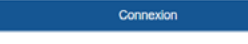

ons légales / Conditions générales d'utilisation / Politique de cor -<br>The Friday Card Change City

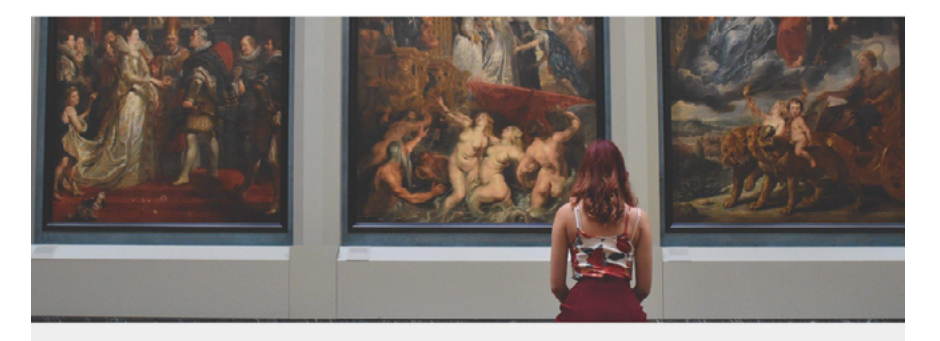

ntifiant

Mot de nasse \*

□ Se souvenir de moi

Bienvenue sur votre site de billetterie!

<span id="page-13-0"></span>Foire Aux Questions

# **[Contacts](#page-3-0)**

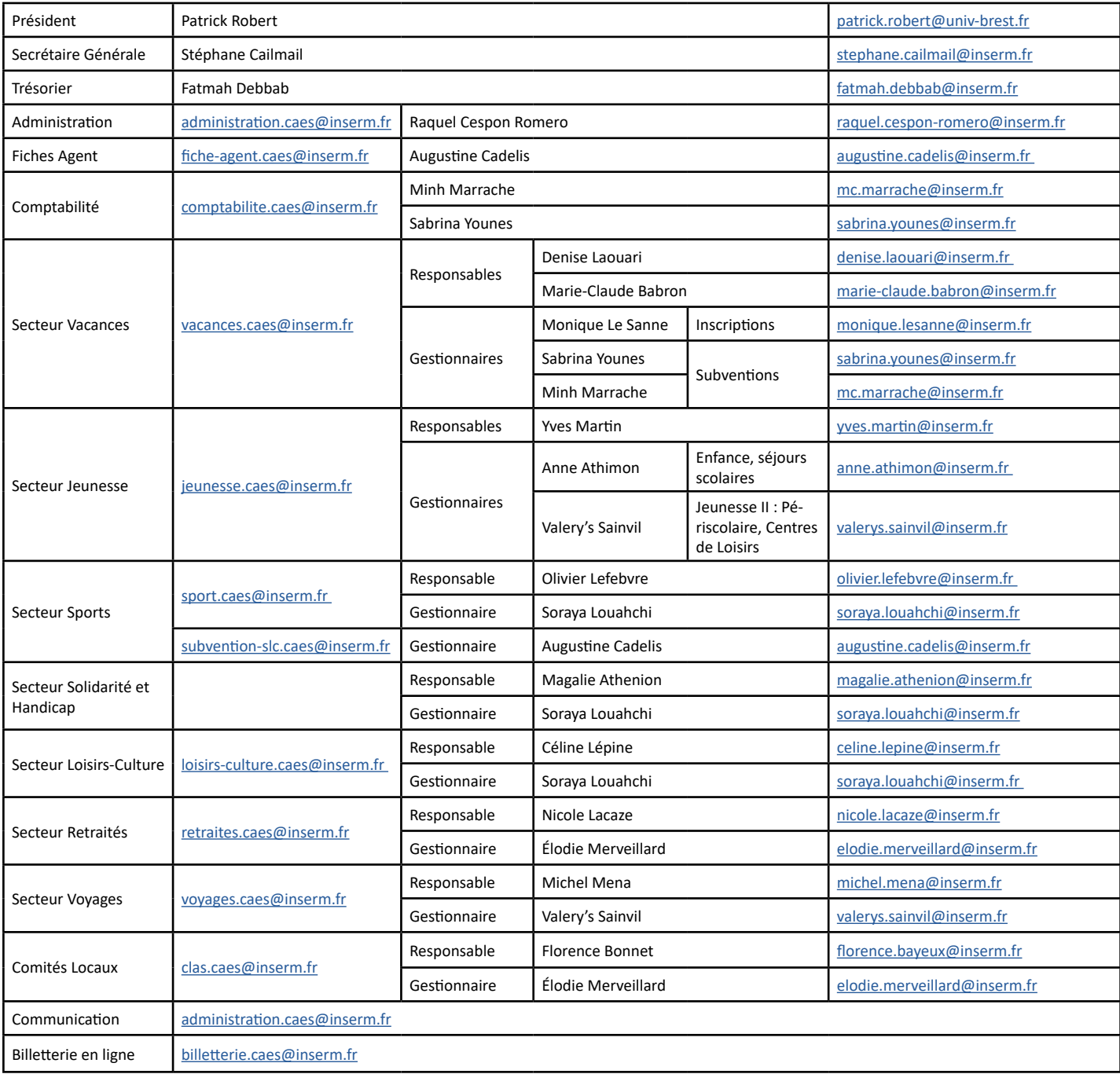